# **SUBDIRECCIÓN REGIONAL DE EDUCACIÓN BÁSICA, VALLE DE BRAVO**

#### **INFORME DEL TRABAJO REALIZADO DURANTE EL MES DE JUNIO EN LA PLATAFORMA GOOGLE CLASSROOM, CICLO ESCOLAR 2019-2020**

**ZONA ESCOLAR P175**

PRESENTA:

JANETTE GRACIELA SÁNCHEZ ROCA.

ZACAZONAPAN, ESTADO DE MÉXICO, 20 DE JUNIO, 2020

### INTRODUCCIÓN.

A finales del año 2019, en China se inició la pandemia de COVID-19 la cual se extendió globalmente afectando las actividades primordiales en los países.

En México la pandemia se presentó el 27 de Febrero del año 2020, el primer caso se presentó en la Ciudad de México, fue un mexicano el cual viajó a Italia, quien presentó síntomas leves, pocas horas después se presentó un nuevo caso en el Estado de Sinaloa y poco después de nuevo en la Ciudad de México.

El Gobierno de México y la Secretaría de Salud coordinaron acciones para prevenir y controlar los contagios en el país, entre las cuales se incluyeron la suspensión de las actividades académicas, la Jornada de Sana distancia y el plan [DN-III-E](https://es.wikipedia.org/wiki/Plan_DN-III-E) (Plan de Auxilio a la Población Civil en Casos de Desastre).

Así mismo contemplando tres fases tres fases epidemiológicas identificadas por las autoridades sanitarias, el 24 de Marzo se decretó la fase 2, la cual comprendía la suspensión de ciertas actividades económicas, la restricción de congregaciones masivas y la recomendación de resguardo domiciliario a la población en general.

Para el 30 de Marzo ya se declaró una «emergencia sanitaria por causa de fuerza mayor» como consecuencia de la evolución de casos confirmados y muertes por la enfermedad en el país y el 21 de Abril dio comienzo la fase 3, mediante la cual se extienden las actividades de prevención y control realizadas en las anteriores fases al menos hasta mediados o finales de Mayo.

No hubo algún sistema educativo que se encontrara preparado para afrontar la pandemia, de tal manera que los alumnos y docentes no resintieran el cambio de llevar la escuela al hogar.

Si bien es cierto que el COVID-19 mostro los retos a los que se enfrentó el Sistema Educativo Mexicano, ya que al mandar a los alumnos a sus casas y que de allí todo el estudiantado continuará con los trabajos, mostro no solo las deficiencias del Sistema sino que también no contemplo las carencias a las cuáles se enfrentarían los padres, alumnos y profesores.

*"La escuela, como está resultando aparatosamente visible estos días, no sólo se ocupa de impartir o promover aprendizajes. También y antes que nada, la escuela les ofrece a millones de niños y niñas alimentación, así como un conjunto de horas en un espacio seguro que contribuye a organizar y estructurar la vida regular de las familias."* [https://www.elfinanciero.com.mx/opinion/blanca](https://www.elfinanciero.com.mx/opinion/blanca-heredia/el-sistema-educativo-mexicano-frente-a-la-crisis-del-covid-19)[heredia/el-sistema-educativo-mexicano-frente-a-la-crisis-del-covid-19](https://www.elfinanciero.com.mx/opinion/blanca-heredia/el-sistema-educativo-mexicano-frente-a-la-crisis-del-covid-19)

Así fue como el Gobierno del México en conjunto con la Secretaría de Educación buscaron herramientas con la cuáles los padres y maestros se apoyaran para llevar a los alumnos contenidos que se encontrasen a la mano del estudiante sin tener necesidad de salir a sus casas.

Es por ello que se crearon programas televisivos, Aprende en Casa, que transmitían por canales abiertos y de paga contenidos curriculares para que los niños trabajaran desde la seguridad de sus hogares.

Además de la televisión se transmitieron por radio contenidos de interés para los alumnos que no contaran con televisión en sus hogares.

Para los alumnos con más privilegios los docentes se comunicaban con los padres mediante la aplicación denominada Whatshap, para teléfonos android, mediante la cual mandaban, revisaban y retroalimentaban contenidos con los alumnos dependiendo el grado el cual estuviese atendiendo el profesor.

Para quienes contaban con una computadora en casa se acondicionó una herramienta virtual útil tanto para docentes y alumnos. Google Classroom es una herramienta utilizada para diseñar contenidos de las materias de manera que los alumnos puedan ser partícipes al cien por ciento de las actividades apoyándose de contenidos virtuales tales como videos, páginas web en las cuales el contenido les ayude para desarrollar un tema o resolver ciertas actividades.

Remarcando que esta plataforma no intenta sustituir al docente, solamente es una herramienta más para apoyar a los alumnos en su aprendizaje y alienta a los docentes a actualizarse en temas más actuales y de interés para sus alumnos.

Es por ello que esté presente informe proyecta una etapa de trabajo realizado con alumnos que cursaban el quinto grado en la Primaria Josefa Ortiz de Dominguez, ubicada en el municipio de Zacazonapan, México.

He de mencionar que para los alumnos y padres de familia fue un reto trabajar con dicha herramienta, pues los padres y alumnos tuvieron que mantenerse en constante comunicación y ser partícipes principales de los contenidos y las actividades. Aunque el docente de encontraba detrás del monitor supervisando las actividades creo preciso mencionar que los padres y docentes tomaron el papel principal para que ello sucediera.

El Trabajo consistía en realizar las actividades de dos materias, presentadas en la plataforma, dichas actividades no permitían que el alumno estuviese más de cuatro horas realizando dichas tareas ya que no se le planteó que el alumno no podría estar más tiempo trabajando debido a que no se pretendía llevar el aula a los hogares de los alumnos.

Las personas involucradas para realizar las actividades, como se mencionó en el párrafo anterior son las siguientes;

Docente; es el encargado de realizar, supervisar y retroalimentar los contenidos temáticos los cuales se encontraban en la plataforma.

Alumno; quien en su figura fue quien realizó las actividades solicitadas por el maestro.

Padre de Familia; su papel también fue el de supervisar y guiar al alumno en los contenidos y las actividades contenidas en dicha plataforma.

El trabajo en la plataforma consistía en lo siguiente;

Se le proporciono al alumno el usuario y contraseña para ingresarlo en la siguiente liga [https://classroom.google.com/u/0/h,](https://classroom.google.com/u/0/h) una vez colocado el usuario y la contraseña se habría una ventana en donde se mostraban en carpetas las materias y los trabajos con las fechas de entrega.

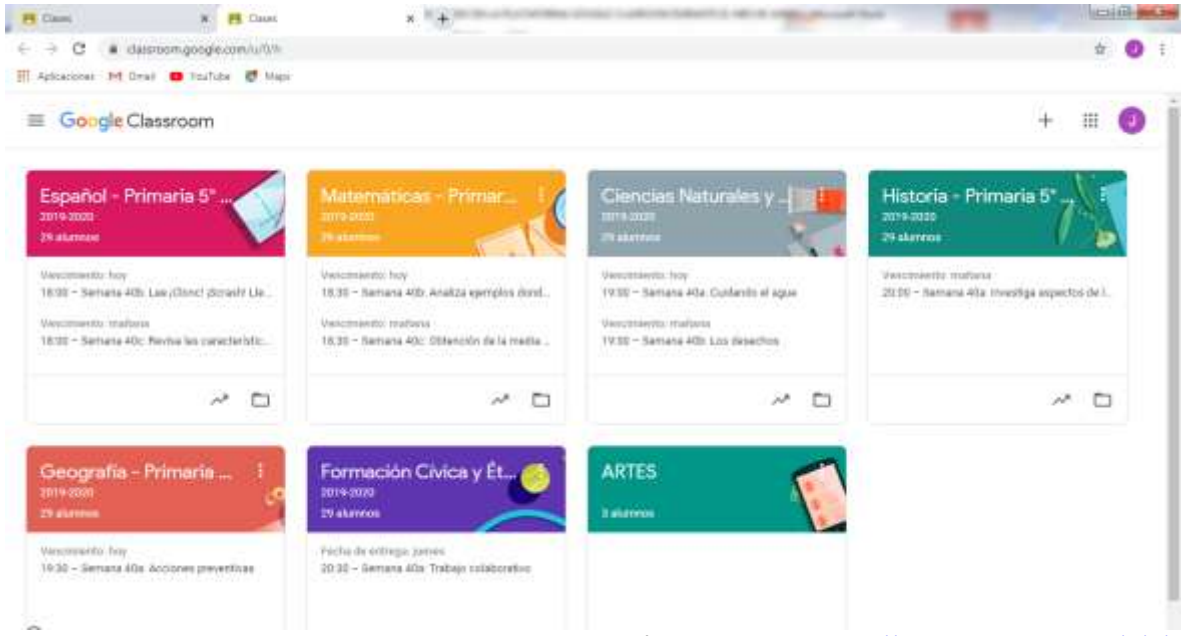

imagen.1. fuente <https://classroom.google.com/u/0/h>

Aquí el alumno podía trabajar con las actividades que el docente le sugiriera, para ver las actividades solo tenía que seleccionar la actividad a realizar como se muestra en la imagen 2;

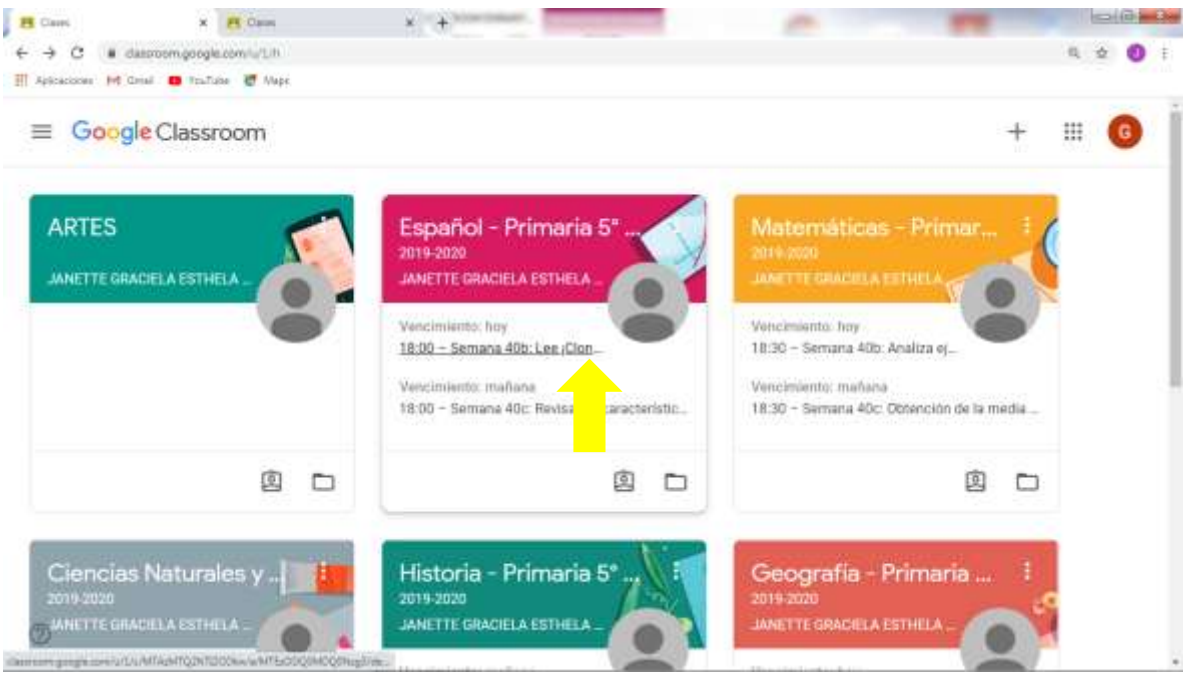

Imagen 2. Fuente <https://classroom.google.com/u/0/h>

Al dar click en la actividad asignada se abria una nueva ventana dónde se mostraba la actividad a realizar (imagen 3);

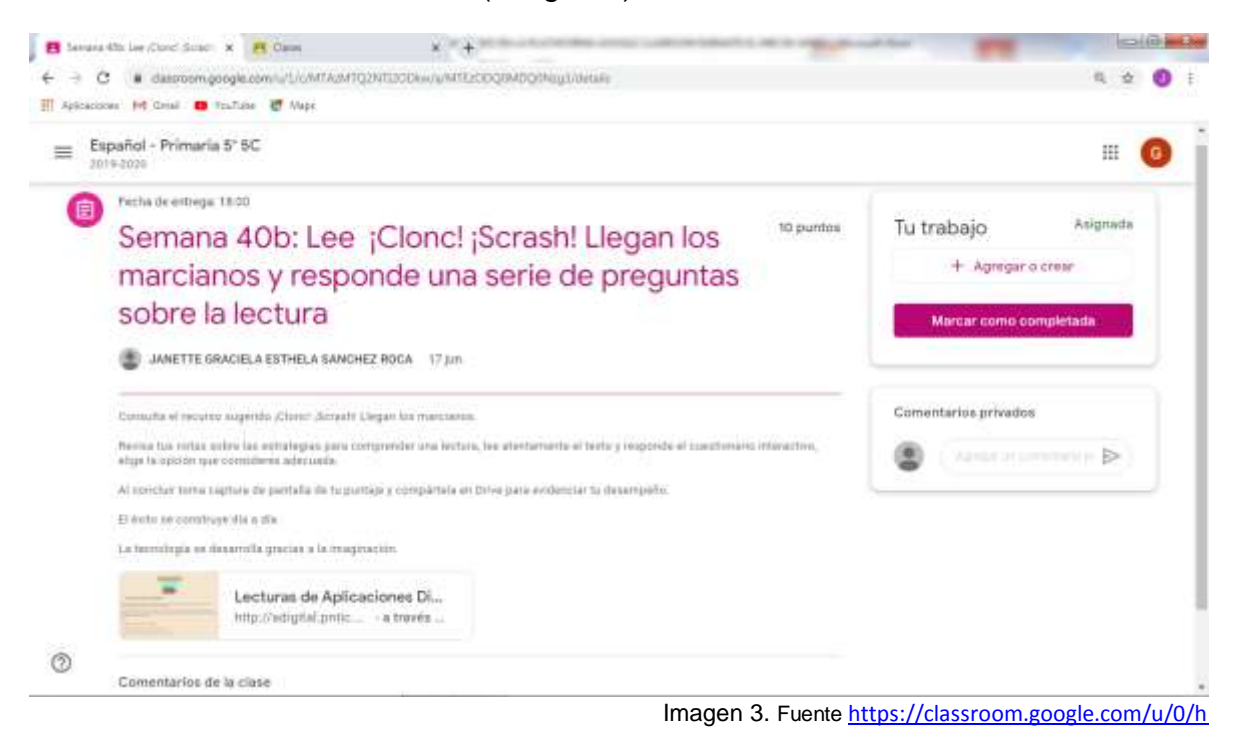

Cómo se muestra en la imagen tres aparecen en la ventana las actividades a realizar, la fecha de entrega de la actividad y la hora, el nombre de la actividad, seguido del nombre del docente y en la parte de abajo las instrucciones;

"Consulta el recurso sugerido ¡Clonc! ¡Scrash! Llegan los marcianos. Revisa tus notas sobre las estrategias para comprender una lectura, lee atentamente el texto y responde el cuestionario interactivo, elige la opción que consideres adecuada. Al concluir toma captura de pantalla de tu puntaje y compártela en Drive para evidenciar tu desempeño.

El éxito se construye día a día. La tecnología se desarrolla gracias a la imaginación."

En esta actividad se le indica al alumno consultar el recurso sugerido *¡Clonc! ¡Scrash! Llegan los marcianos*, el recurso se encuentra en la parte inferior derecha, es un enlace que te redirige a la página donde se encuentra la lectura.

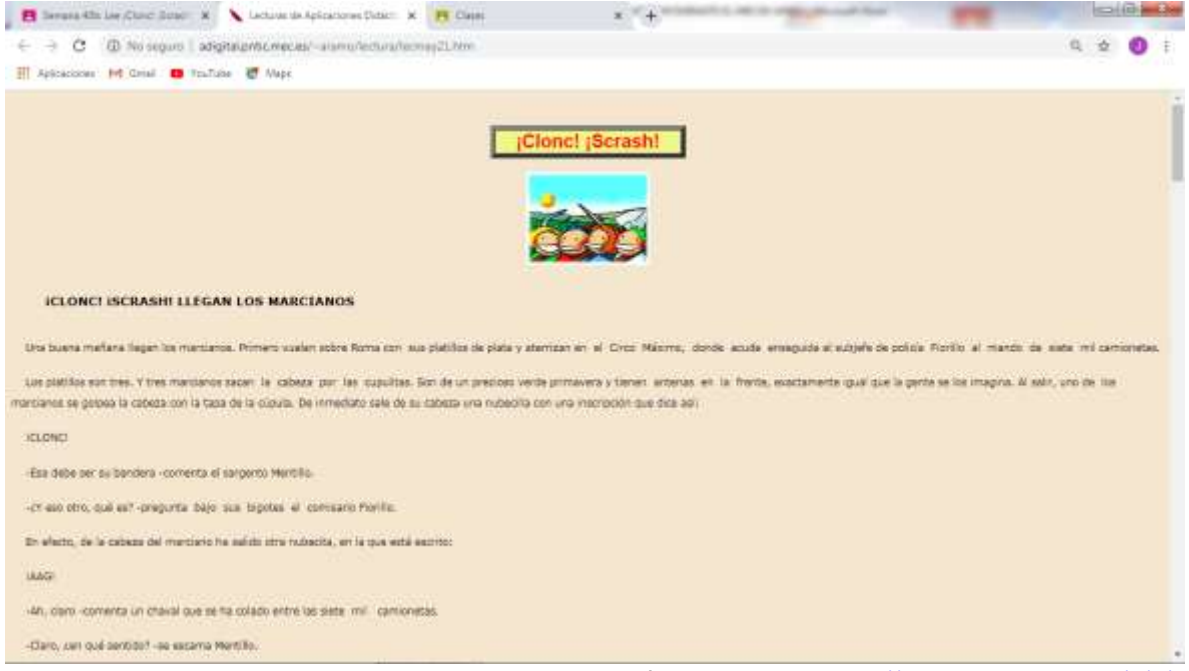

Imagen 4. fuente <https://classroom.google.com/u/0/h>

Posteriormente en la imagen 5 se muestra que al final de realizar la lectura se encuentra una actividad, la cual consiste en contestar las preguntas acerca del texto seleccionando la opción correcta.

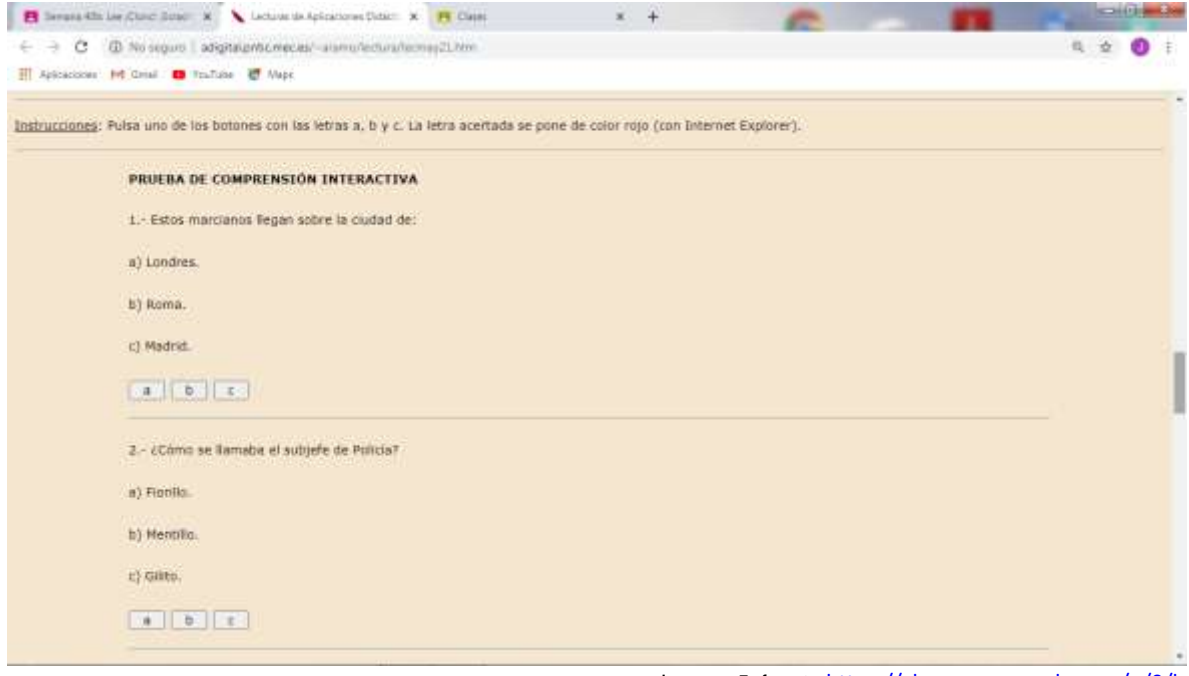

Imagen 5, fuente <https://classroom.google.com/u/0/h>

Contestadas las preguntas la indicación es tomarle una captura a la pantalla y subir la imagen en el Drive para su posterior revisión por parte del docente.

Cómo se acaba de mostrar las actividades son de acuerdo al grado en el que se encuentre el estudiante y en este caso el ejercicio ayuda a la comprensión de textos puesto que al final de la lectura se le presentaron al alumno una serie de preguntas.

A continuación e muestran dos imágenes de actividades realizadas por alumnos de quinto.

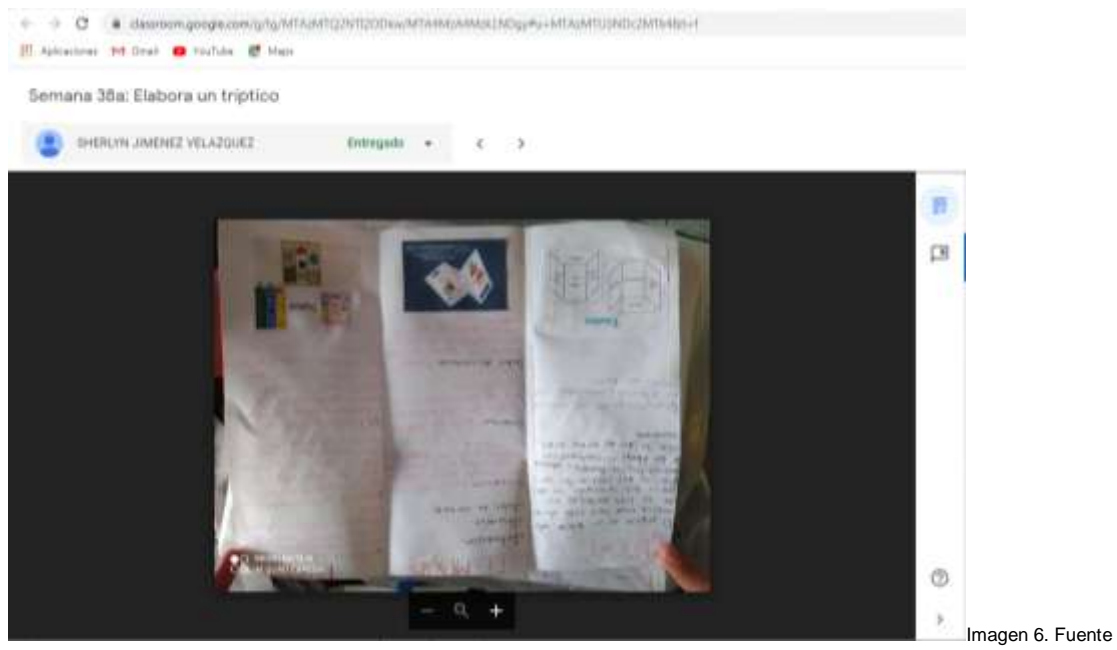

<https://classroom.google.com/>

En la imagen 6 se muestra el tríptico que realizo un alumna del grado mencionado, la alumna elaboró el tríptico siguiendo las siguientes indicaciones que se encontraban en la plataforma. La actividad corresponde a la materia de español, actividad de la semana 38a: Elabora un tríptico.

Las actividades que se le pidieron realizara la alumna fueron las que se muestran a continuación;

*"Consulta el recurso sugerido El tríptico, lee atentamente para saber qué es y para qué sirve; toma anota sus características. Observa el video para conocer cómo elaborar un tríptico paso a paso.*

*En una hoja de papel elabora un tríptico sobre este organizador gráfico, al concluir toma foto de tu trabajo y compártela en Drive para revisión.* 

*El éxito exige imaginación y tú eres sumamente creativo."*

Una vez terminada la actividad la alumna le tomo foto al tríptico realizado y subió la tarea finalizada al Drive para su posterior revisión una vez entregada la docente de encargo de revisar el trabajo finalizado.

En la revisión la docente evalúa el trabajo con una escala de 1 a 10 o puede realizar una rúbrica, esto se puede realizar en la misma plataforma. Los trabajos enviados, y que han sido calificados se guardan en la nube.

ASPECTOS EXAMINADOS EN EL TRABAJO.

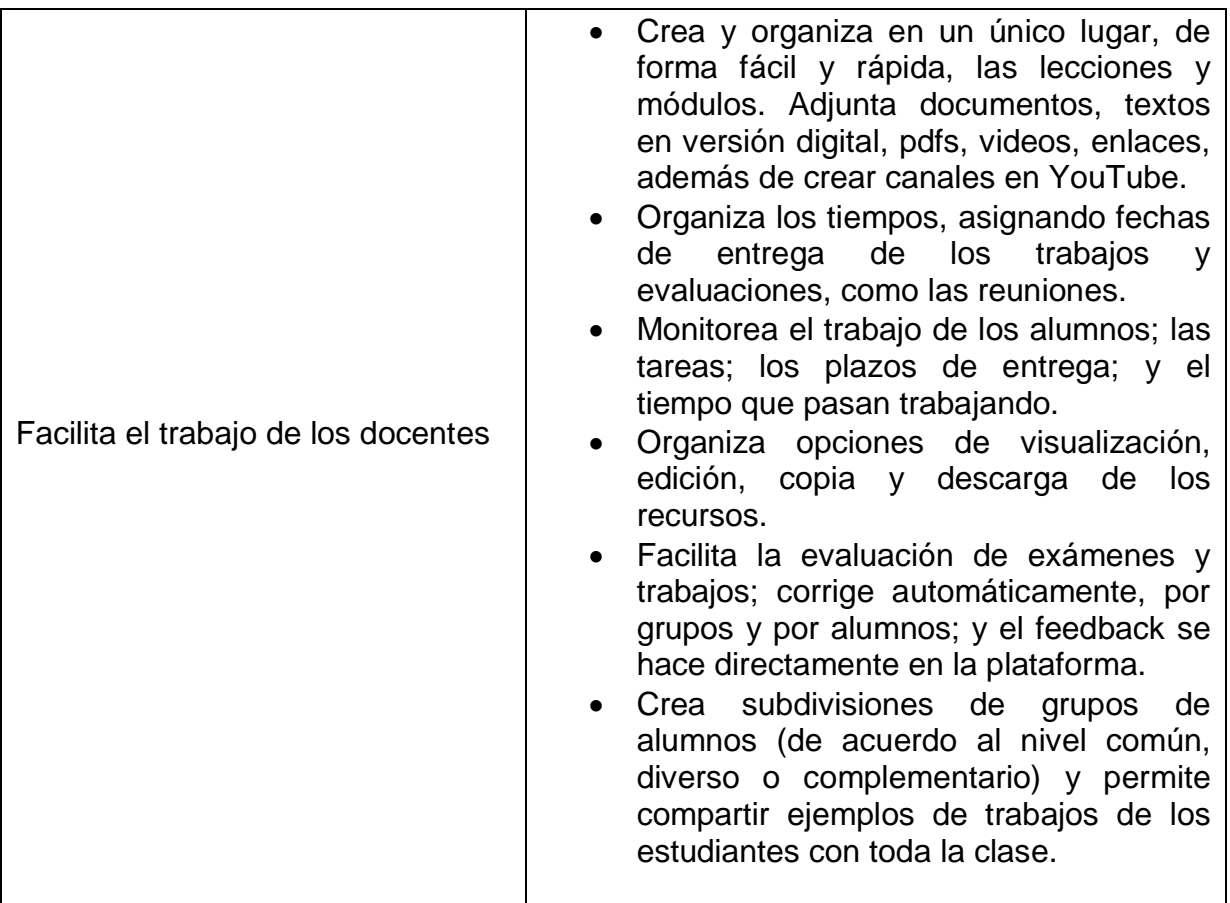

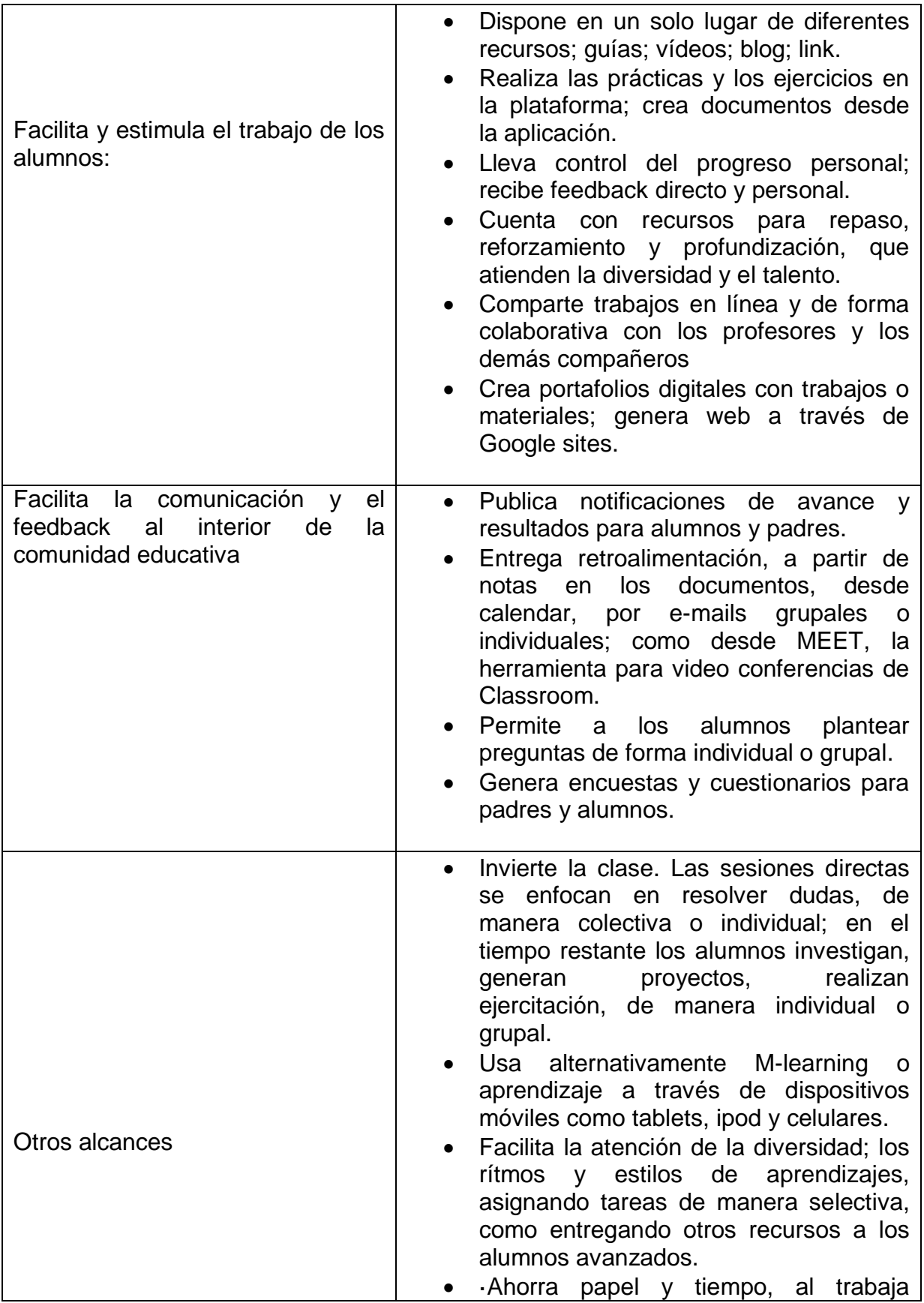

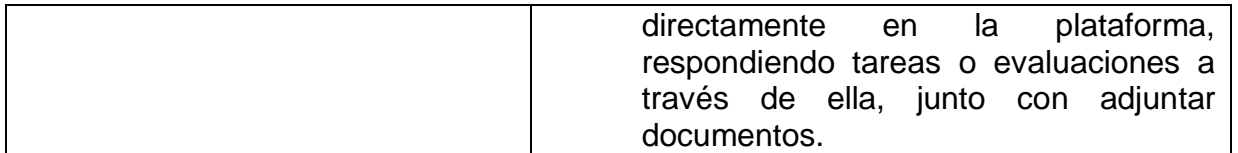

## MÉTODO.

La enseñanza en línea hace referencia a la enseñanza – aprendizaje que se realiza de manera virtual. ES decir, es un formato educativo dónde los docentes y estudiantes pueden interactuar de una manera diferente al espacio presencial. La educación virtual se apoya en las TIC´s (Tecnologías de la Información y la Comunicación), puesto que usa las herramientas que ofrecen el internet y las nuevas tecnologías para crear ambientes adecuados y de calidad. Es complemento de la educación a distancia, ya que mejora la dinámica en la formación de los estudiantes, es una herramienta de apoyo para los docentes para el desarrollo y el seguimiento académico de los alumnos.

La Educación a Distancia surgió a partir de la necesidad logar una mayor cobertura a aquellas personas que, por la distancia y tiempo, no pueden desplazarse hacia un centro de formación en el cual se requiere de la presencia del mismo.

Estos métodos son empleados en las Plataformas Educativas Virtuales, estás son; "*sistemas informáticos creados para la realización de un proyecto educativo virtual, conocidos normalmente como LMS (Learning Management Systems). Se reconocen, por lo general, como "campus educativos virtuales", que es como si llevaras tu colegio o universidad a la red*" [https://edu.gcfglobal.org/es/educacion](https://edu.gcfglobal.org/es/educacion-virtual/introduccion-a-las-plataformas-virtuales-educativas/1/)[virtual/introduccion-a-las-plataformas-virtuales-educativas/1/](https://edu.gcfglobal.org/es/educacion-virtual/introduccion-a-las-plataformas-virtuales-educativas/1/)

#### HERRAMIENTAS.

Una de las herramientas principales para trabajar en la plataforma es por principio contar con una Computadora, Tablet o dispositivo móvil que sea compatible con las apps de Google, ya que en Classrrom reúne las herramientas que se relacionan con *Google Docs y Spreadsheet* (planilla de cálculo), además de los principales componentes del paquete ofimático (paquetes informáticos diseñados para el trabajo de oficina), también *Slides* (equivalente a Power Point, de Microsoft), *Google Drive*, servicio de alojamiento y sincronización en la nube,

**Google Forms***,* herramienta para la creación de formularios electrónicos y *Gmail*, aplicación usada para enviar y crear correos electrónicos.

Además del uso de las aplicaciones mencionadas se pueden realizar clases en vivo mediante la *Meet*, en dónde puedes compartir información, recopilar trabajos, retroalimentar algún tema y mantenerte comunicado con tus alumnos.

## EVALUACIÓN DEL TRABAJO.

En el contexto en el cual se trabajó con la herramienta ya descrita para los alumnos de quinto año de primaria debo decir que fue, una herramienta innovadora en la cual se les ofrecía diversas opciones para realizar sus actividades demás de los libros y el cuaderno.

Esta modalidad tan interactiva les ofreció a los alumnos un espacio en el cual los alumnos, mediante el uso de la TIC´s adquirieran saberes de manera práctica ya que las actividades implicaban que el alumno leyera artículos en la web, observará videos relacionados con el tema y por último plasmara los saberes adquiridos en un documento a manera de cuadro sinóptico, mediante un dibujo o quizás una grabación la cual subirían para que el docente diera cuenta de su aprendizaje.

En este modo interactivo el alumno no solo interactuaba con el docente, sino que además podría conocer la perspectiva de algún médico, científico o el autor de alguna obra.

Además de contar la apertura a documentos de investigación de fuentes confiables, podían observar videos que llamarían la atención del alumnado ya que como un método de educación virtual, el sujeto está en contacto directo con las TiC´s.

Para los docentes centraliza los documentos en la nube, ya que la plataforma ofrece un espacio ilimitado para el respaldo de los mismos.

El acceso es exclusivamente para la clase, ya que se le proporciona un usuario y contraseña a alumnos y profesores, también puedes invitar a los estudiantes a una clase enviándoles un código de acceso que proporciona Google al crear la clase.

La información se centraliza en un solo lugar, al igual que las tareas, las cuales se organizan en un folder; los materiales de e learning, las actividades y calificaciones de los alumnos se encuentran dentro de la nube.

En cuanto a las tareas y trabajos, se le asignó una pestaña en la cual puede el profesor dar cuenta del día y la hora de entrega, quienes entregaron el trabajo en tiempo y forma.

Como herramienta para el docente y método de aprendizaje para los alumnos, es una herramienta interesante, innovadora y transformadora, ya que ante diversos cambios que ha sufrido la sociedad en diversos ámbitos, ahora le corresponde al sector educativo dar un giro a sus estrategias y métodos, incorporando a la Tecnología como un recurso vanguardista que apoye a la Educación para favorecer el aprendizaje de los alumnos.

## DIFICULTADES ENCONTRADAS.

Algunos conflictos que presentaron los alumnos y el docente al trabajar con la plataforma fueron las siguientes;

- No todos los alumnos cuentan, "en el municipio", con una computadora, Tablet o dispositivo móvil.
- Algunos alumnos que contaban con algún dispositivo móvil, no contaban con internet en casa.
- La mayoría usaba megas comprados por los padres mediante recargas telefónicas. Lo cual dificultaba que los alumnos realizaran las actividades pues las megas no alcanzaban para interactuar en la plataforma.
- A algunos padres de familia se les dificultó interactuar con la computadora.
- El internet utilizado comenzó a saturarse, debido a la demanda del municipio. Y por consecuencia se hizo lento.
- A los alumnos cuyo proceso de aprendizaje se facilita con el acompañamiento presencial no le fue funcional.
- En la mayoría de los hogares las familias se integran de mínimo tres niños en diferente grado de estudio y contaban con solo una computadora o dispositivo móvil.
- A causa de la pandemia no se pudo hacer uso de los ciber´s
- Que en el caso del grupo quinto solo se trabajó con la plataforma durante una semana.
- No todos los alumnos cuentan con conocimientos básicos del paquete ofimático.

#### REFLEXION FINAL

La herramienta de Google Classroom le ha aportado a los docentes una manera diferente de enseñanza, pues el aprendizaje no se realiza de manera presencial como habitualmente se realizaba, aquí ya entran en juego las tecnologías y los saberes tanto de docentes al preparar la clase, la cual incluya las TIC's y por parte del alumno desarrollar las actividades utilizando sus habilidades para manejar los dispositivos y diversos programas que le aportan una manera diferente de adoptar los aprendizajes haciendo que estos sean más significativos.

Puesto que le permite al alumno indagar más allá de lo que hay en los libros de texto, ya que las fuentes de consulta en el internet son extensos en su variedad, no hay límite para buscar y encontrar lo que necesita, pueden apoyarse de un artículo hasta incluso de un video documental, y no solo lo pueden ver desde la perspectiva del país, sino que además pueden dar cuenta de las opiniones de otros lugares y así enriquecer aún más sus conocimientos.

Es interesante notar como la Tecnología se va adaptando de acurdo a los contextos. Aunque Google Classroom fue una plataforma lanzada en el 2017 retomo fuerza y fue una opción viable ahora que se dio la pandemia mundial, en donde los alumnos y maestros tuvieron que dejar las aulas, pero continuar con la enseñanza y buscar la manera de hacer llegar los contenidos a los alumnos sin exponerlos.

Parece que el facilitarles el uso de esta plataforma fue una decisión acertada, ya que ayudo principalmente al sector educativo ya que no todos los niveles cuentan con un sistema de educación virtual y dimos cuenta de que no solo aplican para los niveles superiores sino que también los niveles medios y básicos podemos echar mano de la herramienta demás de los recursos con los que ya se cuentan en el aula.

#### PROPUESTAS PARA EL FUTURO.

Si bien es cierto que la tecnología ya nos alcanzó en todos los aspectos de la cotidianidad y en los contextos en los cuales nos desenvolvemos, desde las empresas, hospitales, centros comerciales y ahora las escuelas; es importante considerar que los niños ya se encuentran en una constante interacción con aparatos tecnológicos es pertinente provechar estas habilidades para que los apliquen en su formación que no solo la tecnología sea una manera de distraerse, sino que además de ello puedan divertirse y aprender.

El enseñar a los alumnos a usar herramientas tecnológicas aplicadas para su aprendizaje también considera informales del daño de los mismos cuando estos se usan sin moderación, el educarles para que reconozcan sitios que los puedan poner en riesgo, y las medidas que se pueden usar para evitar exponerse a situaciones de peligro.

Considero que la educación virtual además de considerar aspectos academices también nos puede ayudar a que los alumnos puedan defenderse cuando se encuentren solos, a aprender a conocer los sitios seguros, ya que al iniciarse con la tecnología como niños buscan el entretenimiento pero dejamos de lado su seguridad, así que también este espacio puede ayudar a que los estudiantes conozcan el peligro de navegar por sitios que pongan en riesgo su persona.

Aunque es muy difícil que las escuelas cuenten con equipos e internet es importante reconocer la importancia de incluir esta estrategia como un modelo más con el cual se puede contar, teniendo claro que los alumnos y el docente debe tener las herramientas básicas para usarlas, así como los conocimientos básicos para echar mano de la plataforma.

La educación virtual, considero, que puede no ser solamente para apoyar a aquellos que no pueden estar presencialmente en las aulas, puede ser también una herramienta de apoyo para aquellos alumnos que necesiten de un refuerzo, aunque también como docentes debemos tomar en cuenta como es el estilo de aprendizaje de cada alumno a algunos pueda que se les dificulte.

El haber trabajado con la herramienta de Google me ofreció herramientas que en un salón de clases individualmente no se pueden usar, aunque las escuelas están haciendo lo necesario para incorporar tecnologías que apoyen el proceso de aprendizaje no tendremos un modelo en específico que funcione como una receta para la enseñanza, pero si con el paso del tiempo, hemos reconocido que podemos ayudarnos de diversas fuentes para lograr que el proceso de enseñanza- aprendizaje sea más significativo y lúdico para los alumnos. No solo para aquellos de niveles superiores, sino también en los niveles básicos se nos ha demostrado que esta herramienta, aunque no sustituye al docente, puede ser un apoyo para retroalimentar el aprendizaje en los alumnos.

Así como la tecnología ha ayudado a los sectores de la medicina, elaboración de alimentos, a las industrias y ellas las han adoptado a su manera, considero que de igual manera se ira adaptando a la Educación, aunque ahora la conocemos como educación virtual más adelante podamos conocerla de manera distinta puesto que la educación va cambiando conforme las necesidades de la sociedad misma, y el hambre de conocimientos de los alumnos y la curiosidad que impera en cada uno.